#### **32** Chapter 4 Working with mailboxes

## **Changing a mailbox**

After you add a mailbox, you can change the mailbox:

- password
- extension
- Class of Service
- display name
- appearance in the Company Directory
- Message Waiting Notification
- outdial route
- Alternate extension
- Express Messaging Line
- Call Screening

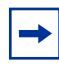

**Note:** Reset a password only if the mailbox owner forgets it or is "locked-out". The password for a reset mailbox is 0000. Mailbox owners cannot access their messages until they change the default password. After you reset a mailbox password, tell the mailbox owner to change the default password as soon as possible. While the mailbox has the default password, the mailbox is vulnerable to unauthorized access.

### **To change a mailbox**

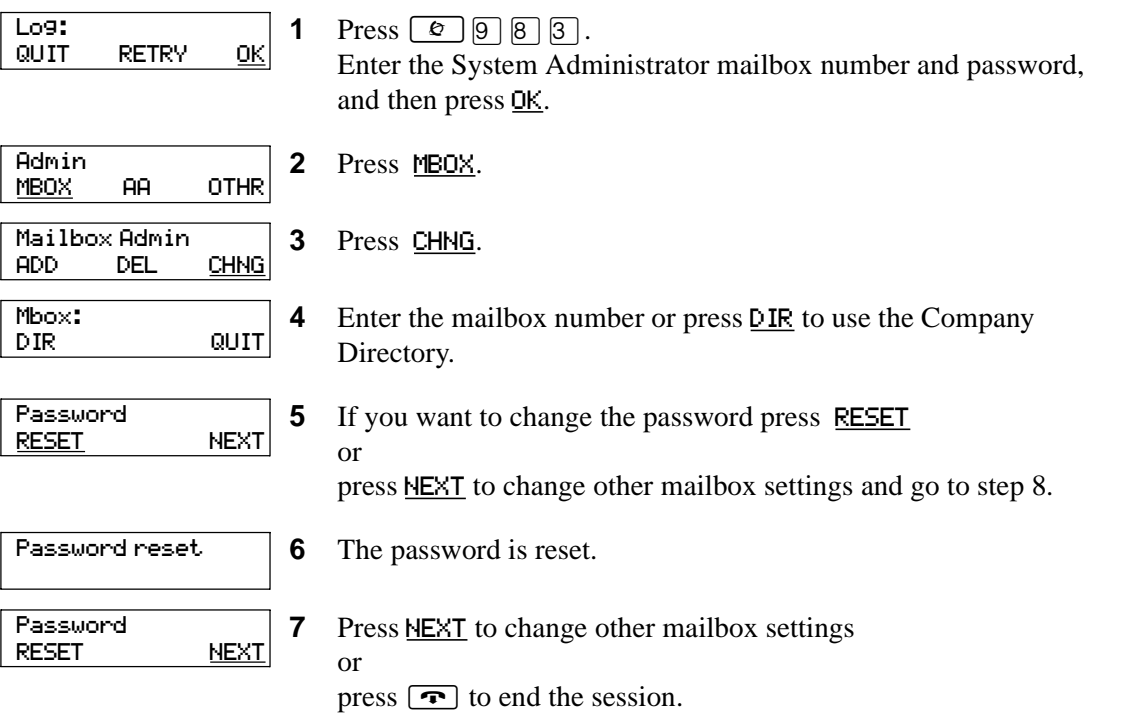

## 1 800 LA PHONES.COM

#### Chapter 4 Working with mailboxes **33**

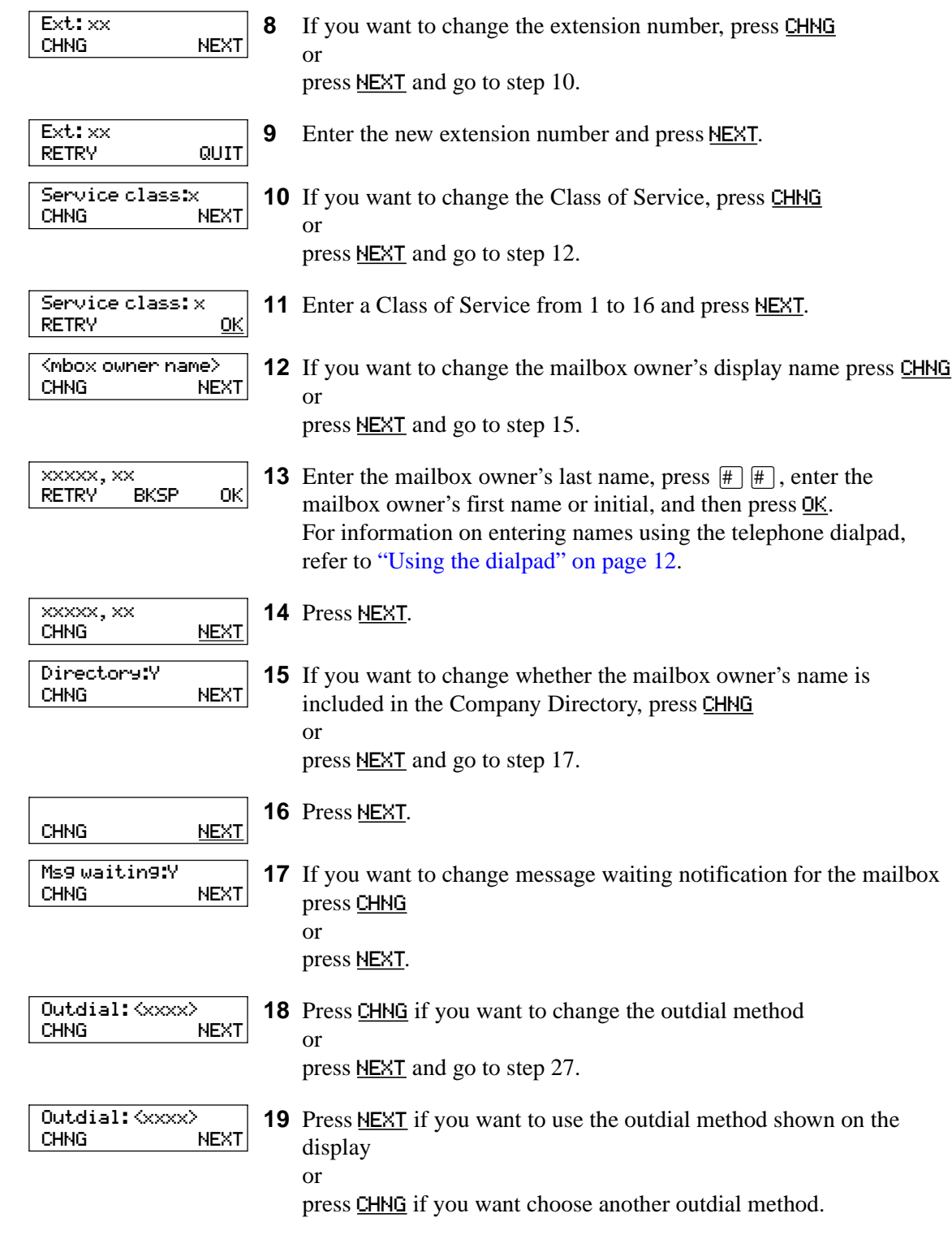

# 1 800 LA PHONES.COM

### **34** Chapter 4 Working with mailboxes

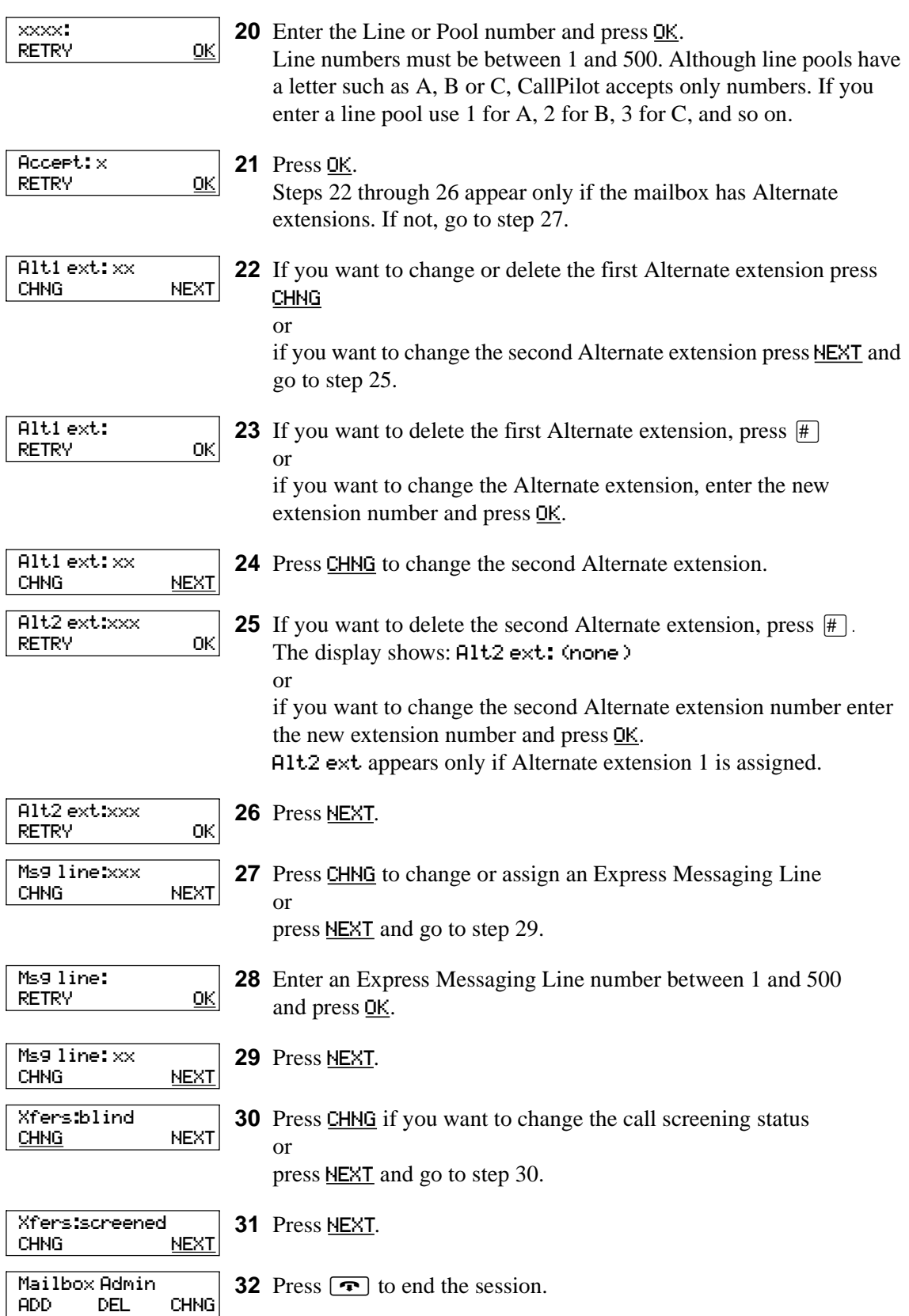